# **מדריך ליבואן**

## **אופן השימוש בפורטל היבואנים**

דרך פורטל היבואנים יכולים יבואנים [הרשומים במרשם היבואנים:](https://forms.gov.il/globalData/GetSequence/getHtmlForm.aspx?formType=STDImporterReg@moital.gov.il)

- .1 בשלב א' להוסיף או לעדכן את הפרטים שנמסרו בזמן הרישום. האפשרות הזו הינה זמינה.
- .2 בשלב ב' לצפות בסטטוס הבקשות שהגישו לכלל המעבדות ובאישורי השחרור. צפי להפעלה: .01/05/2019

## **לפני הכניסה הראשונה לפורטל היבואנים יש להירשם [במערכת הזיהוי הדיגיטלי הממשלתית.](https://account.gov.il/sspr/public/newuser)**

**את הכניסה הראשונה לפורטל יכול לבצע רק מי שהוגדר בטופס הרישום של מרשם היבואנים כמורשה חתימה )מוסר ההצהרה בזמן מילוי הטופס(.**

### **מי יכול לעדכן פרטי יבואן?**

- מוסר ההצהרה.
- מי שהוגדר בפורטל על ידי מוסר ההצהרה )מוסר ההצהרה יכול להגדיר לעניין זה איש קשר אחד בלבד).

## **כניסה [לפורטל היבואנים](https://importers.economy.gov.il/).**

לדיווח על תקלות יש לפעול לפי סעיף 4 להלן.

## **להלן שלבי העדכון במערכת:**

**.1 הוספת איש קשר:**

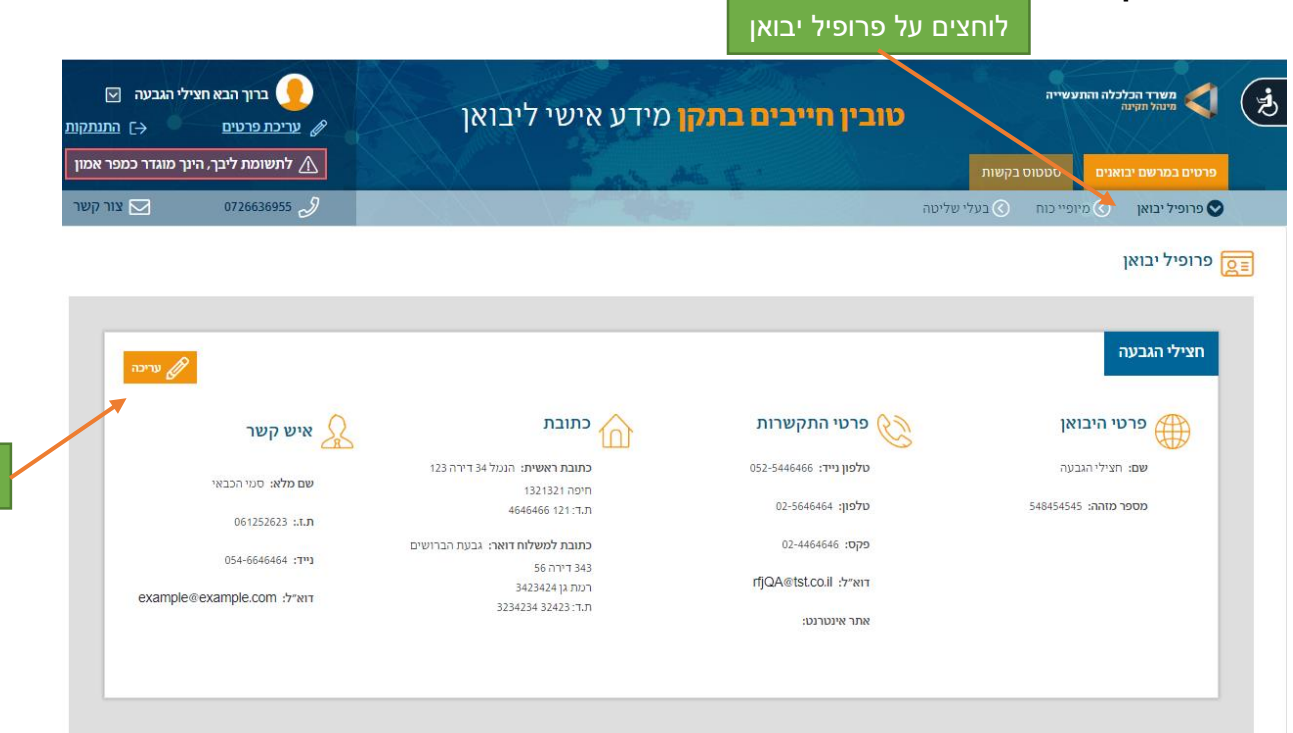

עריכה

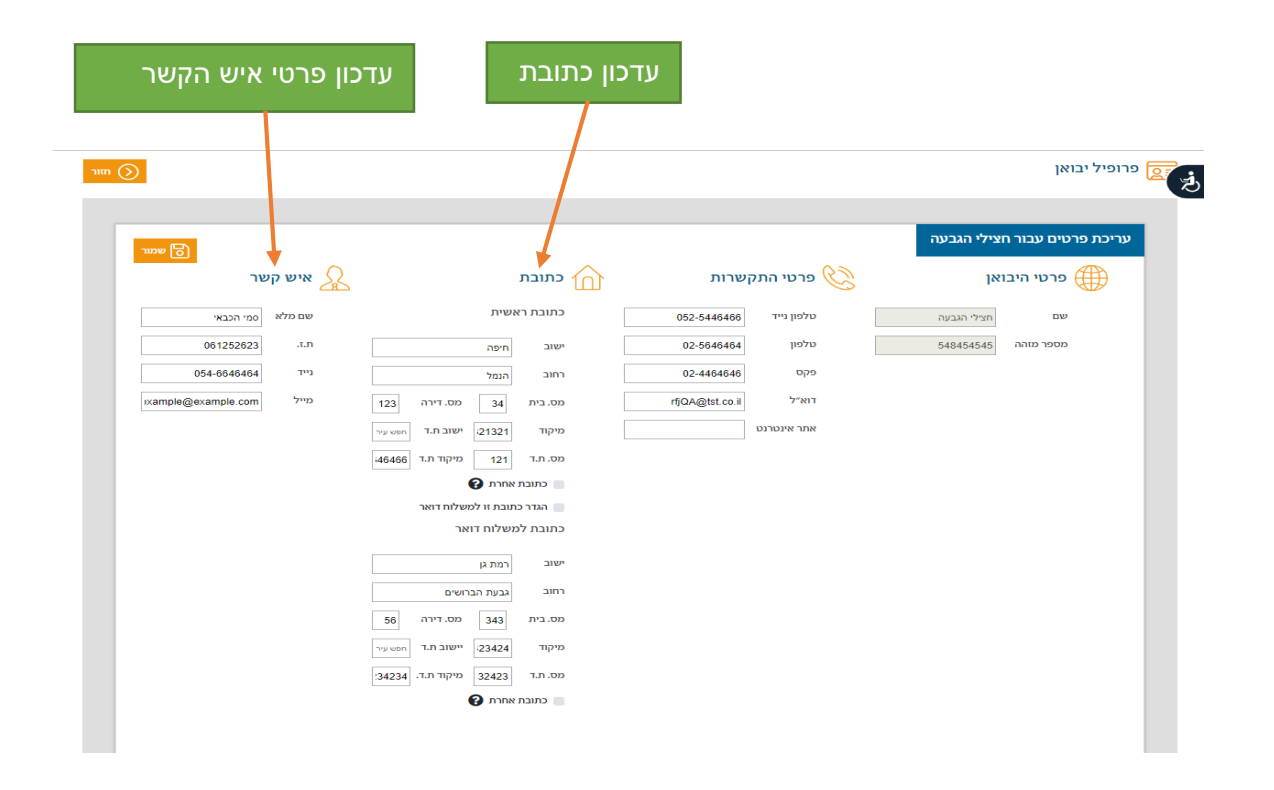

#### **.2 בדף הבית:**

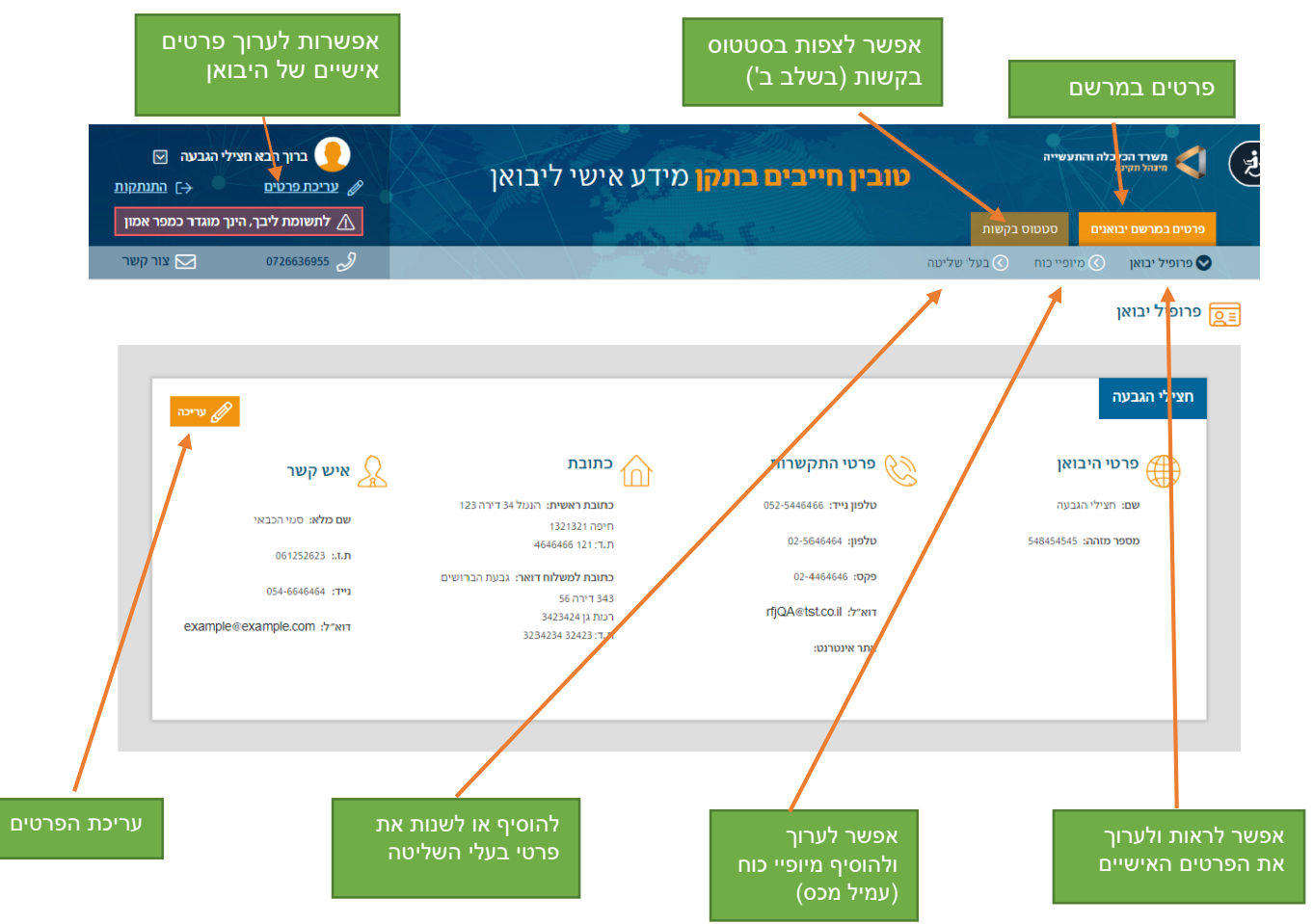

#### **.3 הוספת מיופי כוח )עמיל מכס(:**

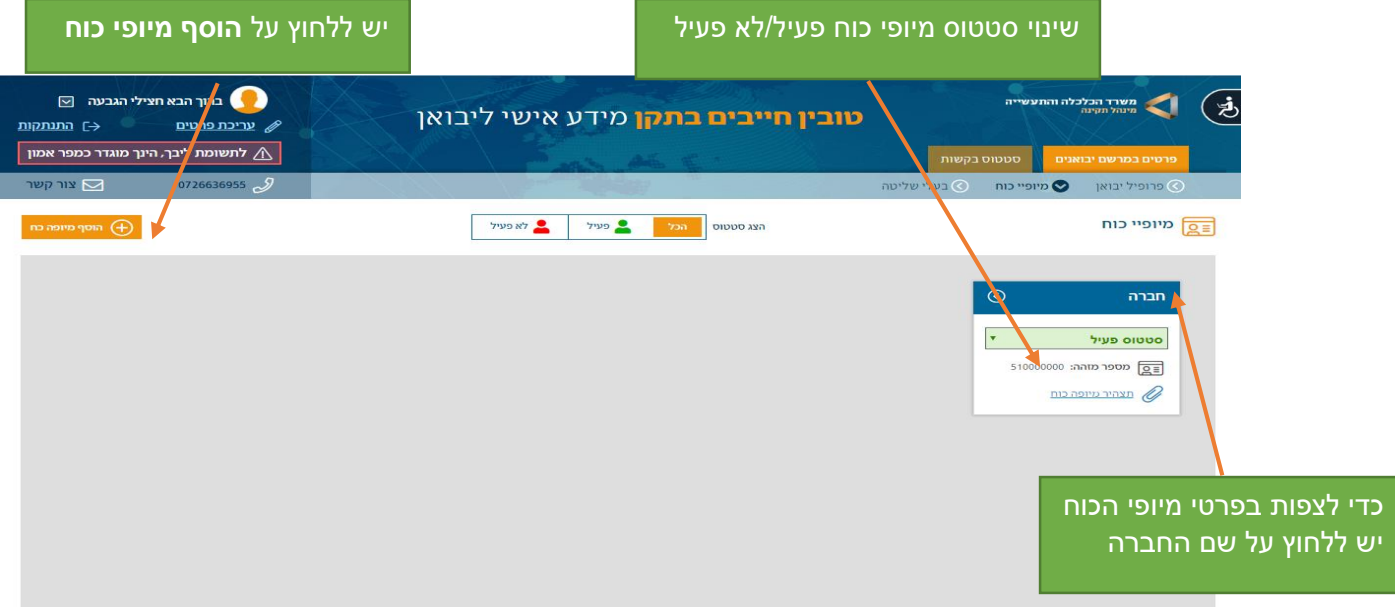

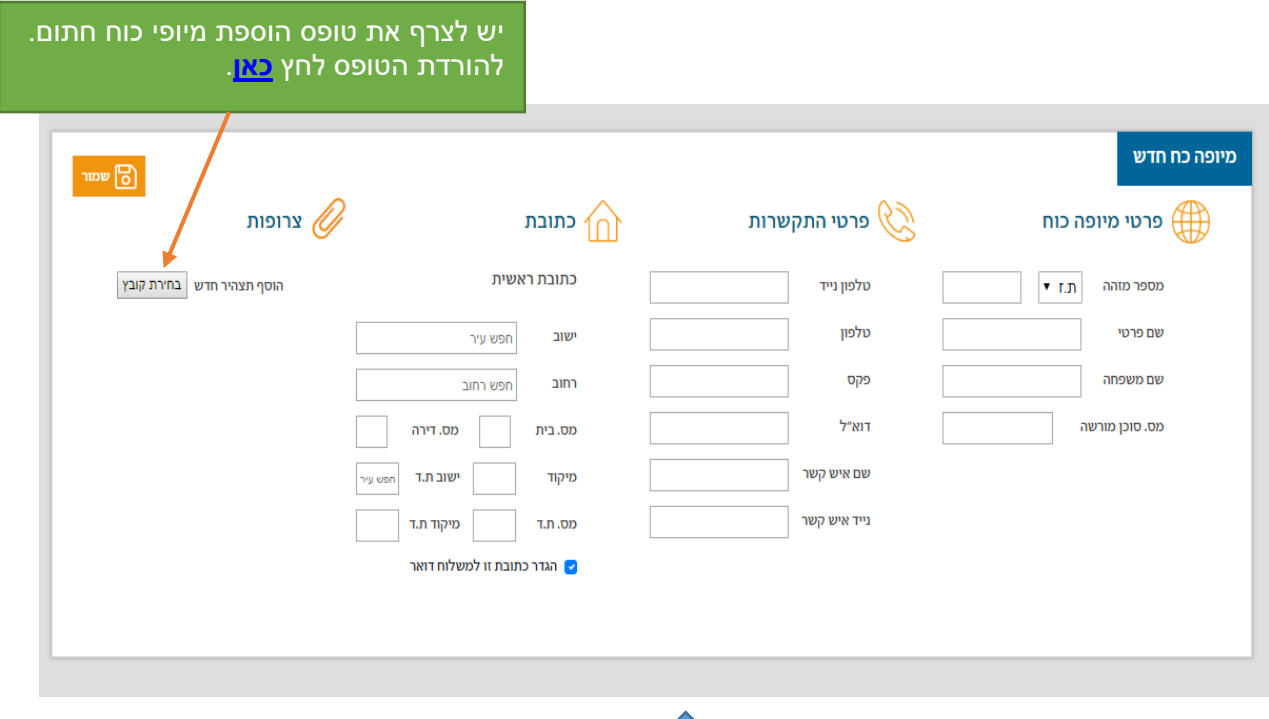

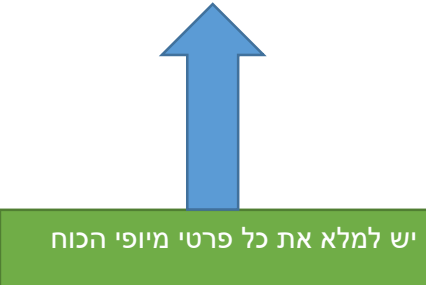

#### **.4 לדיווח על תקלה/בקשת שינוי:**

e

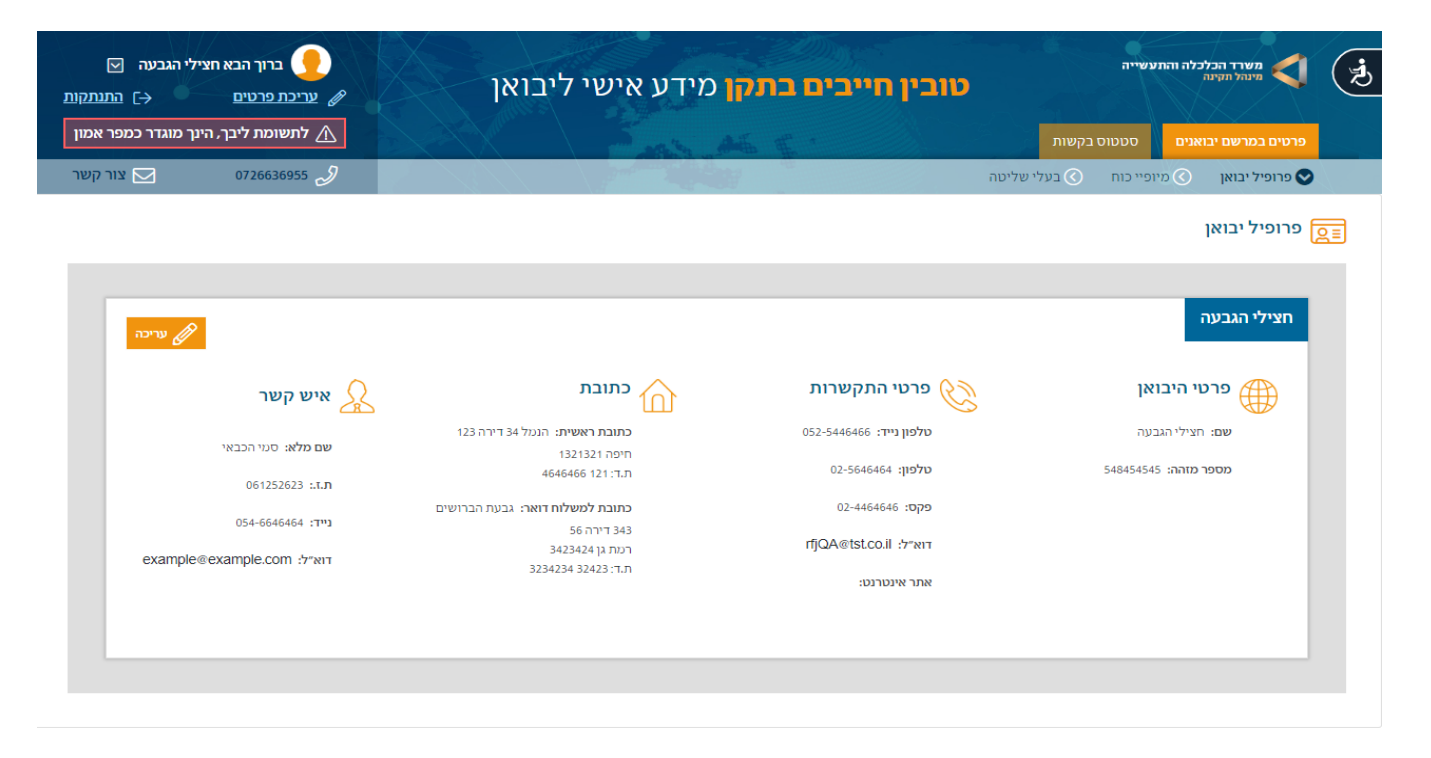

במידה ונתקלתם בבעיה יש ללחוץ על **דווח על תקלה / בקשת שינוי**

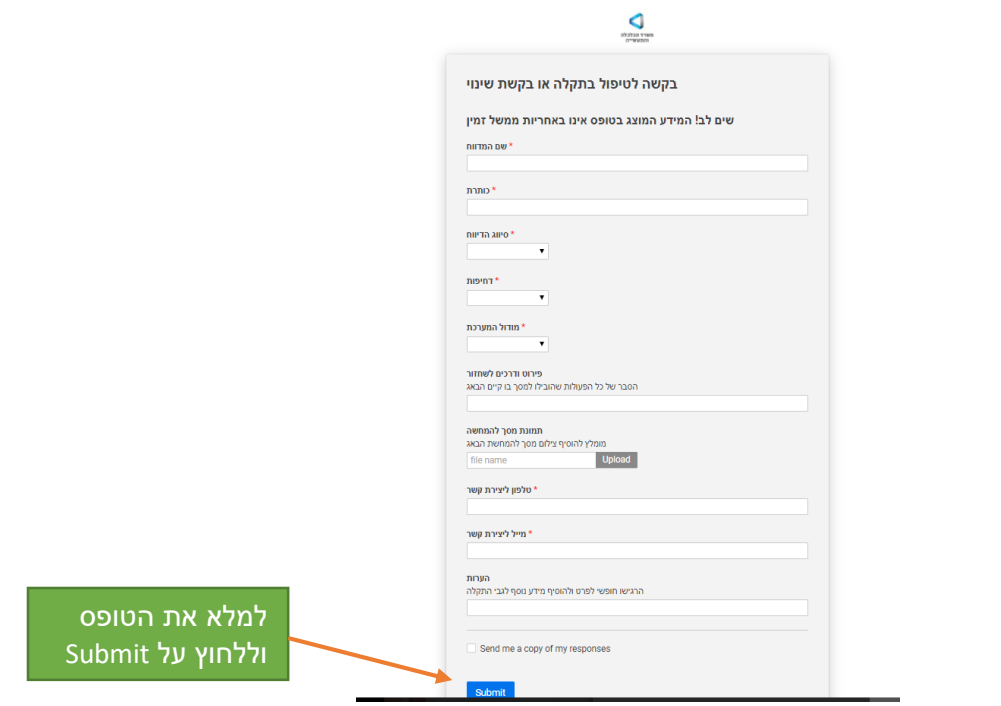